## **PHASE6 BERUFE/ LearnMatch Business**

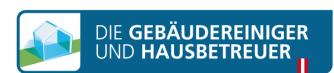

## **INSTALAÇÃO E INÍCIO**

- 1. Verifique a ligação à internet no seu telefone
- 

https:// code.learnmatch.ne

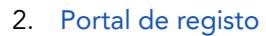

Abra o link seguinte no navegador do seu telefone, [https://code.learnmatch.net/,](https://code.learnmatch.net/) ou leia este código QR e insira o código GEBREI

## 3. Registo da conta

Indique o seu endereço de e-mail, nome e palavra-passe e selecione a sua língua materna (tenha em atenção que a língua materna escolhida não pode ser o ALEMÃO, pois esta é a língua a aprender)

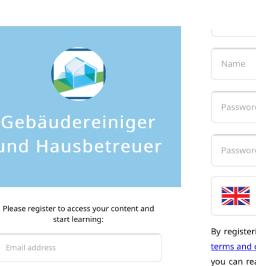

## 4. Transfira a aplicação

Clique no link ou no ícone App Store/Google Play para transferir a aplicação

\* Se não transferir a aplicação imediatamente após completar a inscrição, pode sempre procurar "Learnmatch Business/phase6 Berufe" na loja de aplicações e transferir a aplicação. Terá, depois, de iniciar sessão utilizando o e-mail e a palavra-passe que introduziu no seu registo.

5. Se não tiver sessão iniciada automaticamente na aplicação, indique o seu endereço de e-mail e palavra-passe do registo e inicie a sessão.

6. Selecione um curso e comece a aprender! Há dois manuais disponíveis – um com vocabulário geral em alemão dividido em diferentes tópicos e subtópicos e um com vocabulário especial para a limpeza de instalações

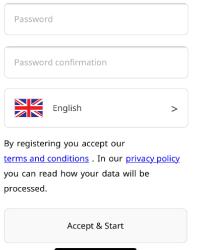

у.

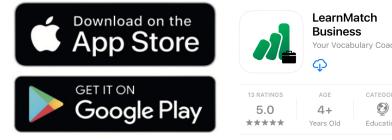

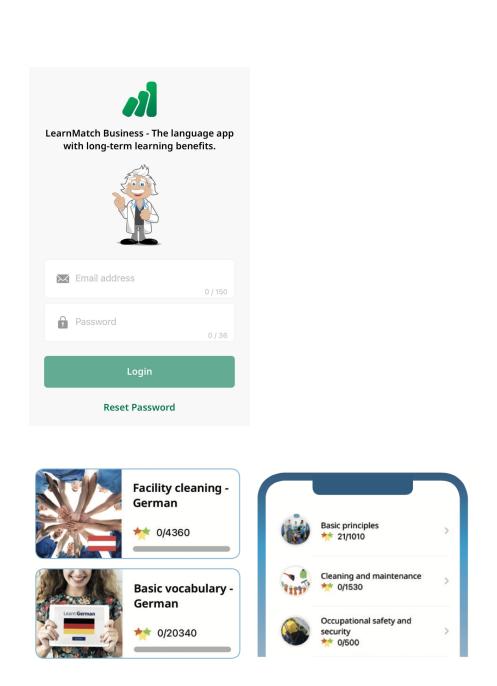